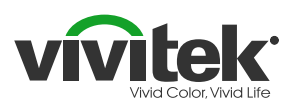

# **Remove HappyCast Qumi** Q3 Plus

*The Qumi Q3 Plus has a brand new application that will more efficiently allow for wireless mirroring of connected personal computers, smartphones and tablets (iOS/MacOS/ Windows/Android operating systems) to the Qumi Q3 Plus without requiring any physical cables. Two easy steps to complete:*

- *1. Uninstall HappyCast app*
- *2. Install the new Vivitek AirReceiver app*

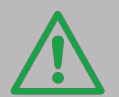

*Before you begin, ensure that the Qumi Q3 Plus is connected to a wireless network. Select WiFi on the Home Screen to connect to an access point.* 

## **Step 1.1**

To remove the HappyCast app, go to the Home Screen, click on 'Setting's and then 'General'.

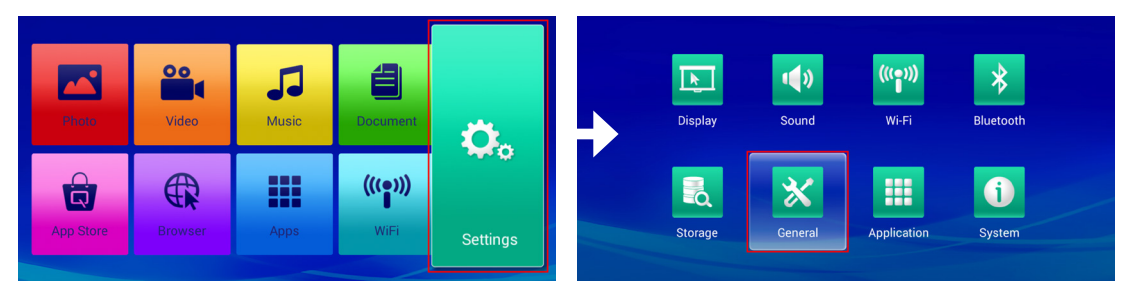

# **Step 1.2**

Choose 'Apps' and then click on 'HappyCast'.

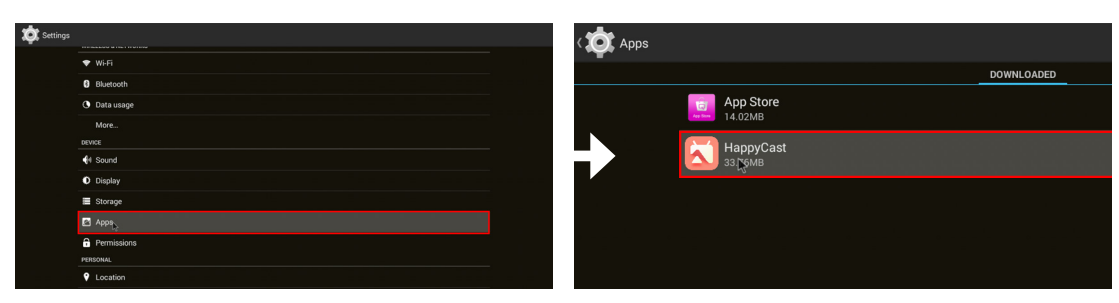

# **Step 1.3**

Choose 'Uninstall' and then click 'OK' to complete the removal process.

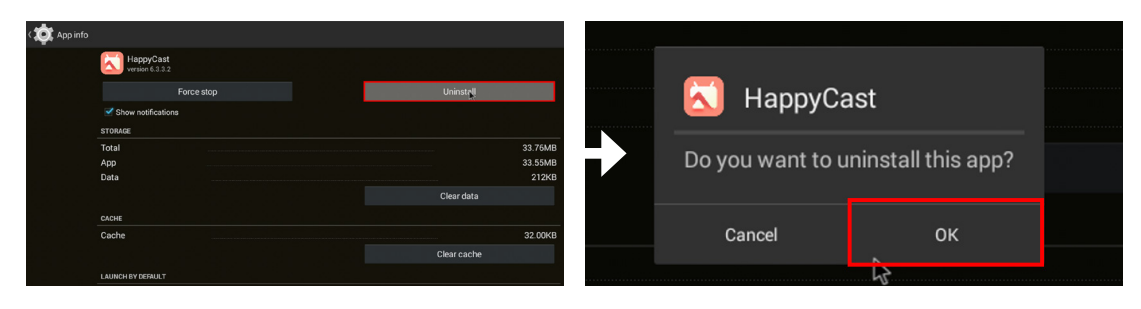

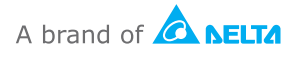

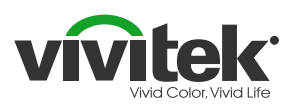

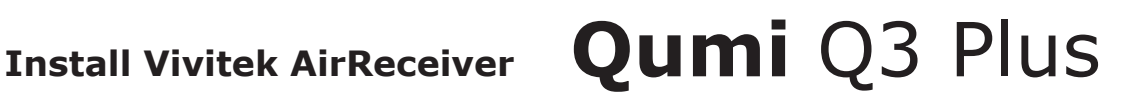

*TIP! You can connect a mouse and keyboard to the Qumi for easy input!*

### **Step 2.1**

Go to the Home Screen, click 'App Store's and then 'Search'.

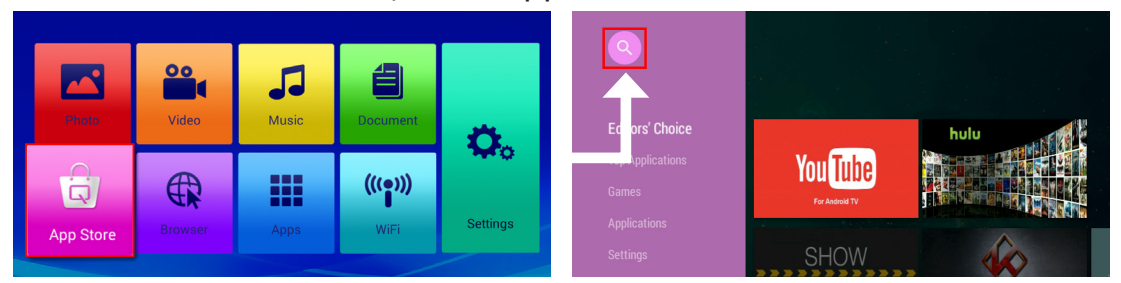

# **Step 2.2**

Type in 'Vivitek AirReceiver' and click on the App icon.

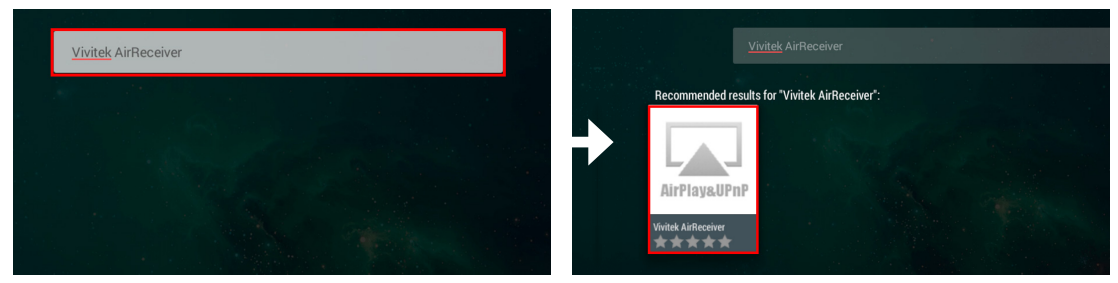

# **Step 2.3**

Click on 'Install' on the top left, then again on the pop-up menu.

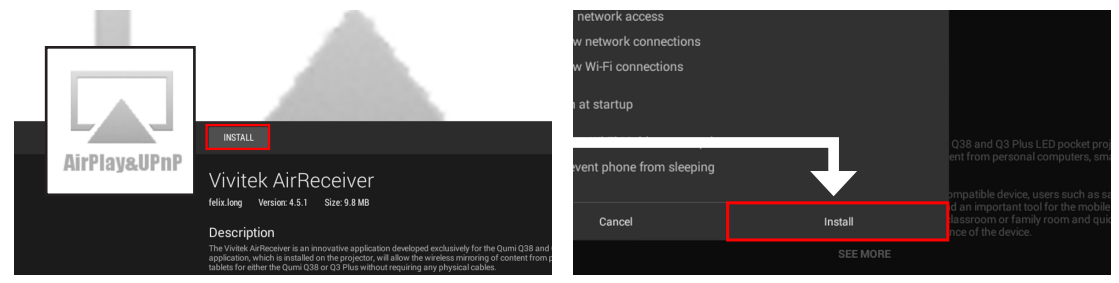

# **Done!**

Click 'OK' to complete the installation process.

Vivitek AirReceiver has now been successfully installed!

*For additional usage instruction, please refer to the Q3 Plus's User Manual.*

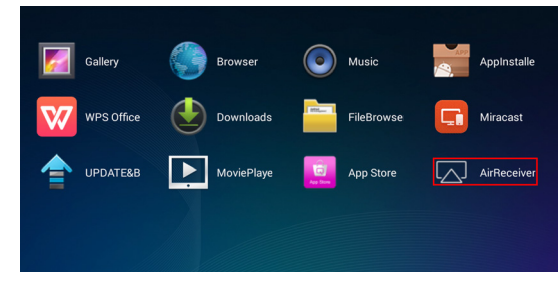

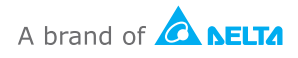